**Department of Information Systems and Operations Management** 

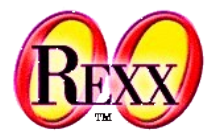

## **Linux Tiling Window Managers with ooRexx** The 33rd International Rexx Symposium

### **Agenda**

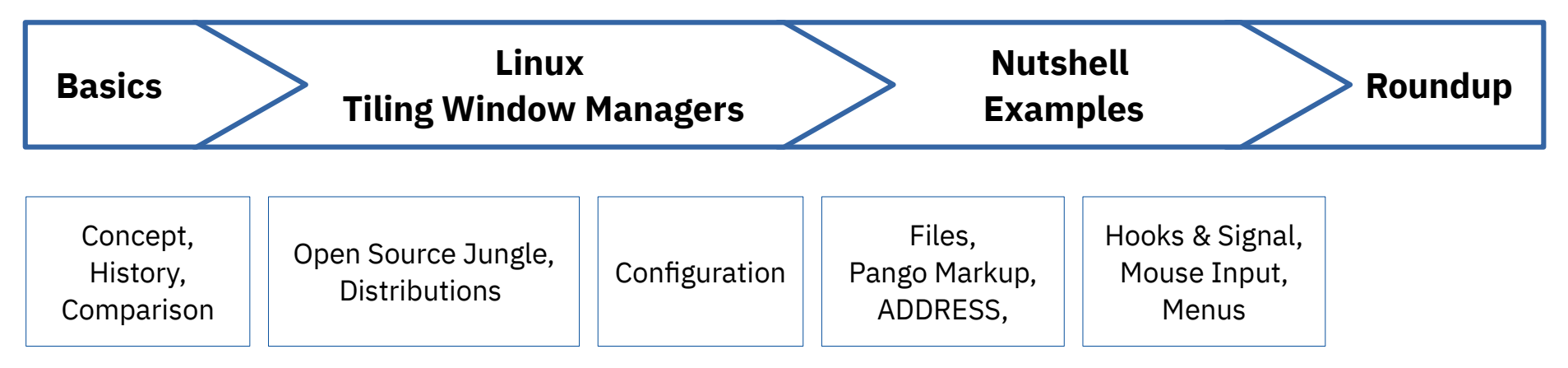

Vienna University of Economics and Business ■ Welthandelsplatz 1, D2-C ■ A-1020 Vienna Till Winkler

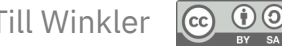

## **Briefly about me:**

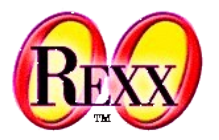

- Background in Psychology
	- R for statistical analysis
- Linux user
	- Bash (never been productive with it)
- Several failed attempts to be productive with programming languages
	- Blitz Basic (School), Pascal/Delphi (School), Java (University), ...
- ooRexx since 2020/2021:
	- **for research project:** scraping information from the web, generating experimental setups (html/xml), reformatting data, ...
	- tinkering with Linux

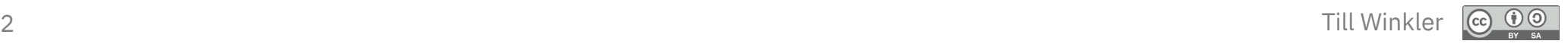

### Basics **Window Manager Types**

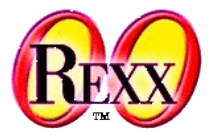

## Stacking 1 Tiling

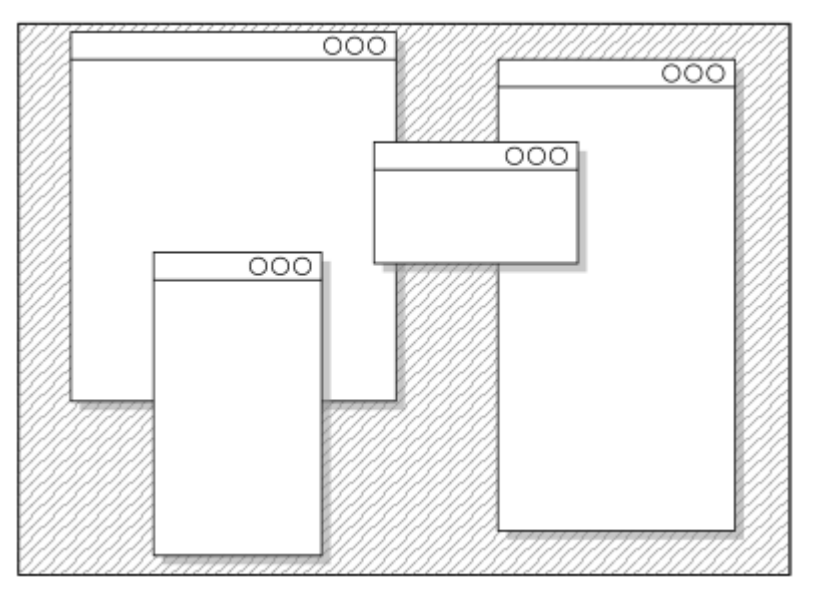

• MS Windows, MacOS, Linux (Gnome, Xfce, KDE Plasma, ...)

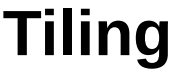

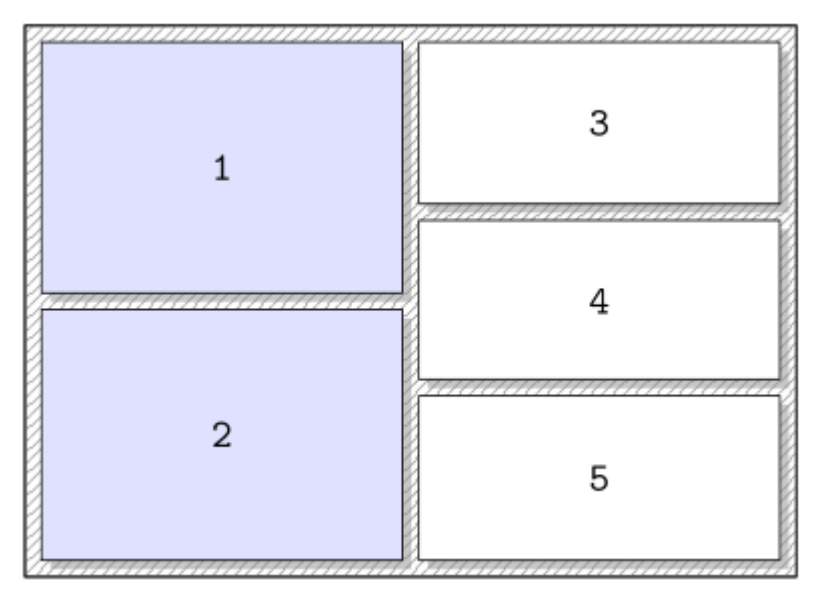

● 25+ WMs for **X Window Systems (X11)** and **Wayland**

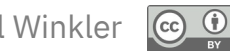

### **Basics History**

- **1970s:** Emacs as the first tiling application
- **1981:** Xerox Star with first tiling window manager (WM)
- **1985:** Due to a lost lawsuit with Apple, Windows 1.0 had to use tiles, later versions abandoned this concept in favour of stacking.
	- Windows 8 failed attempt to reintroduce tiles (2012)
	- Windows 10 has Snap Assist and Fancy Zones (2015)
- **1988:** Siemens RTL WM is the first tiling window manager for X window systems (X11)
- **2000s:** rise of open-source tiling WM for X11
- **2015:** MacOS X 10.11 introduces tiling of two applications.

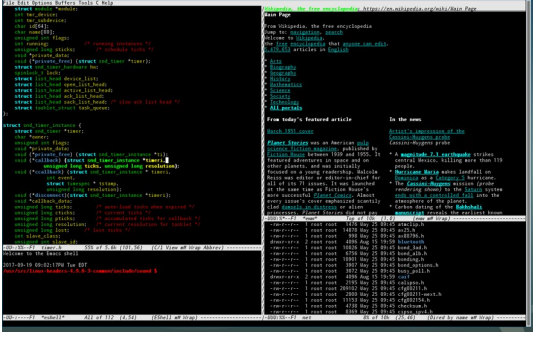

Emacs

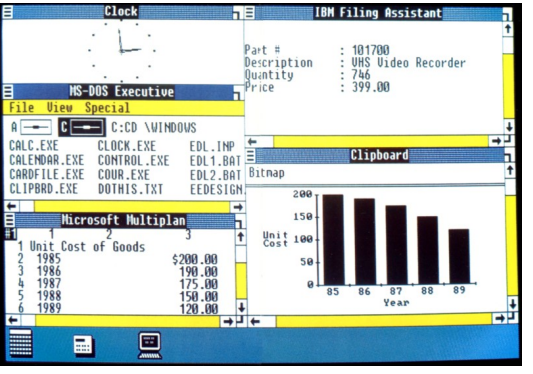

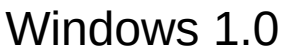

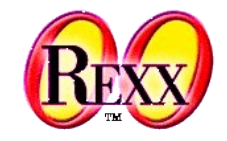

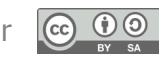

### **Basics A Quick Comparison**

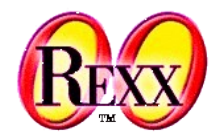

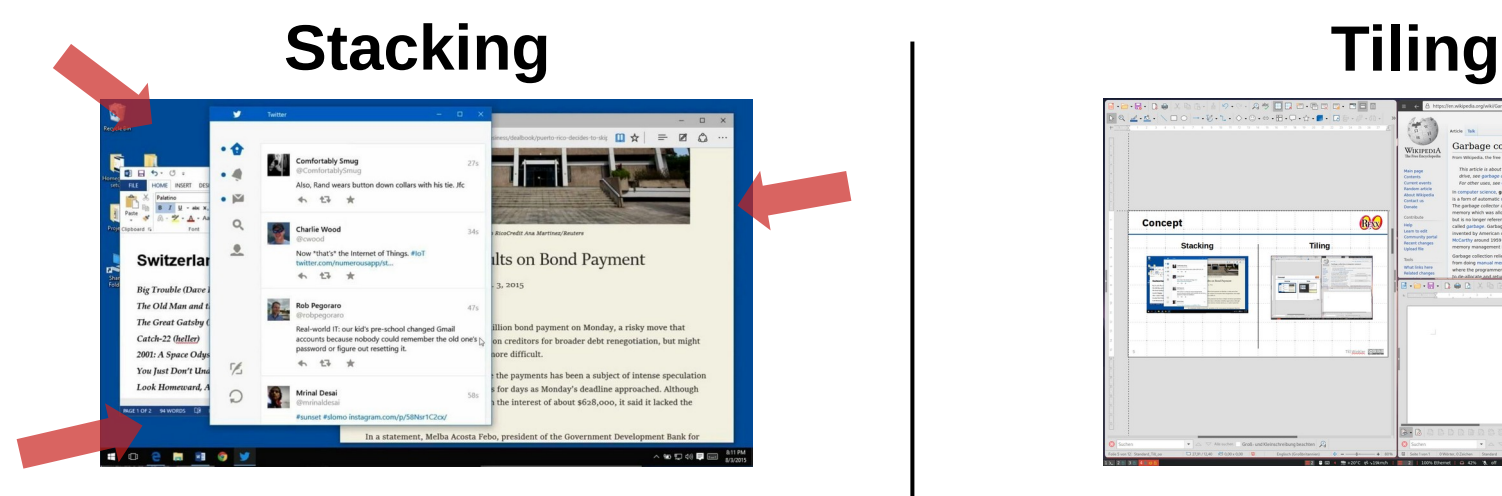

- **Mouse-driven interaction**
	- easy to learn

- **Wastes space on the display**
	- tile bar
	- empty space

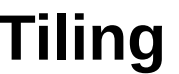

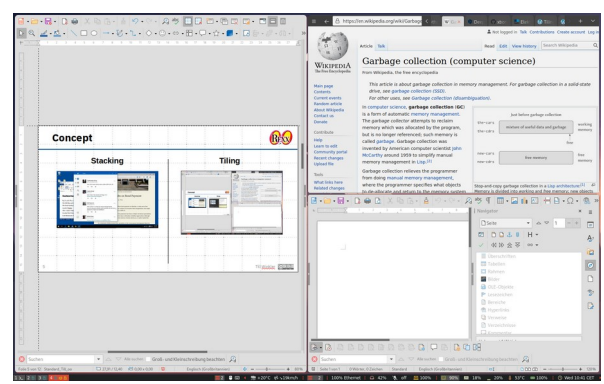

- **Keyboard-driven interaction**
	- hard to learn
	- left-/mixed-handed and Parkinson's patients
- **Saves space on the display** 
	- no title bar
	- no empty space

5 Till Winkler *van Deurzen, M., Kop, C., & Achten, P. The anatomy of the modern window manager.*

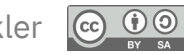

### **Basics A Quick Comparison**

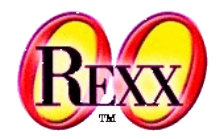

## **Stacking**

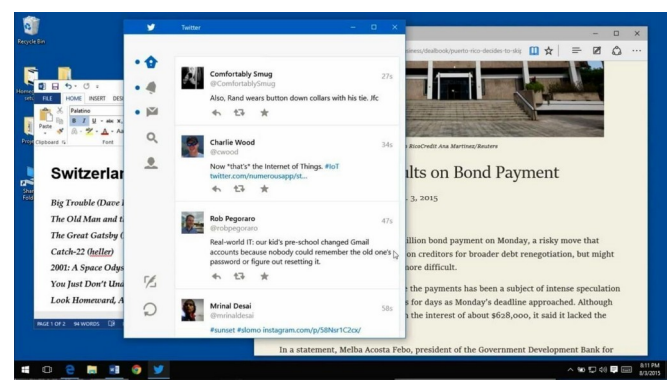

- **Less Productive**
	- resizing
	- re-arranging/moving windows
	- searching windows
- **Higher Resource Consumption**

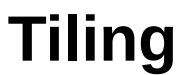

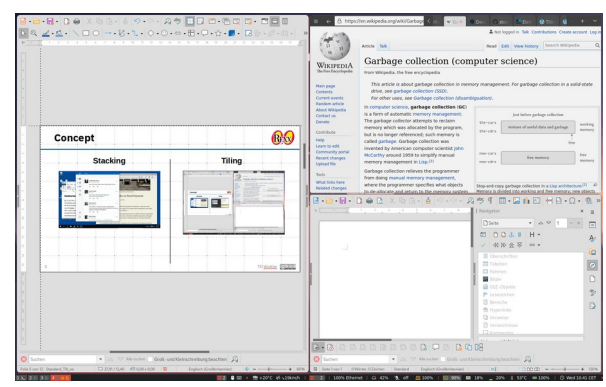

- **More Productive**
	- no resizing
	- limited arranging/moving windows
	- good for multi-monitor setups
- **Lower Resource Consumption**

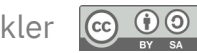

**workspace-indicator Status-Bar** with function blocks

**Components that make up a complete desktop environment**

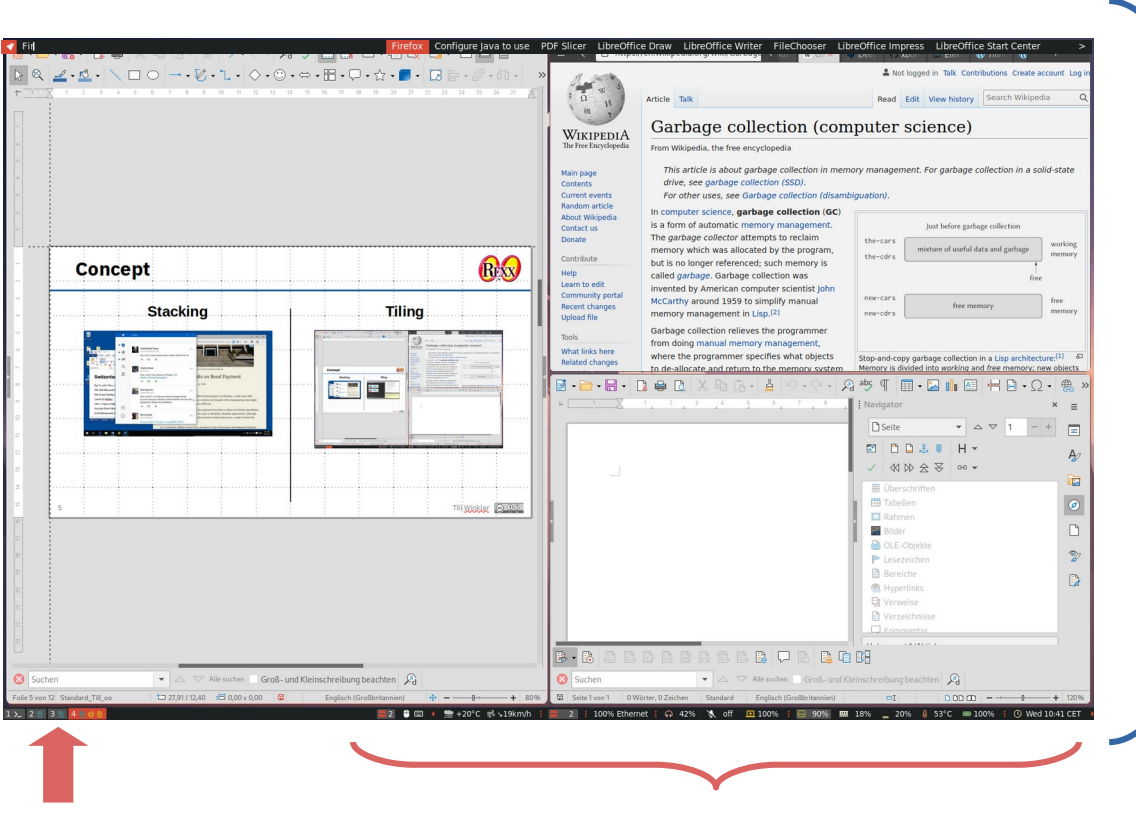

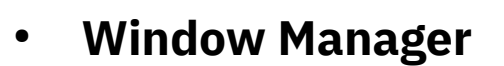

- **Compositor** (optional)
	- visual effects
- **Status-Bar**
- **Application Launcher**
	- keyboard-driven menu

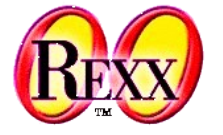

### Linux Tiling Window Managers **Open Source Jungle: 25+ Options**

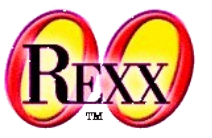

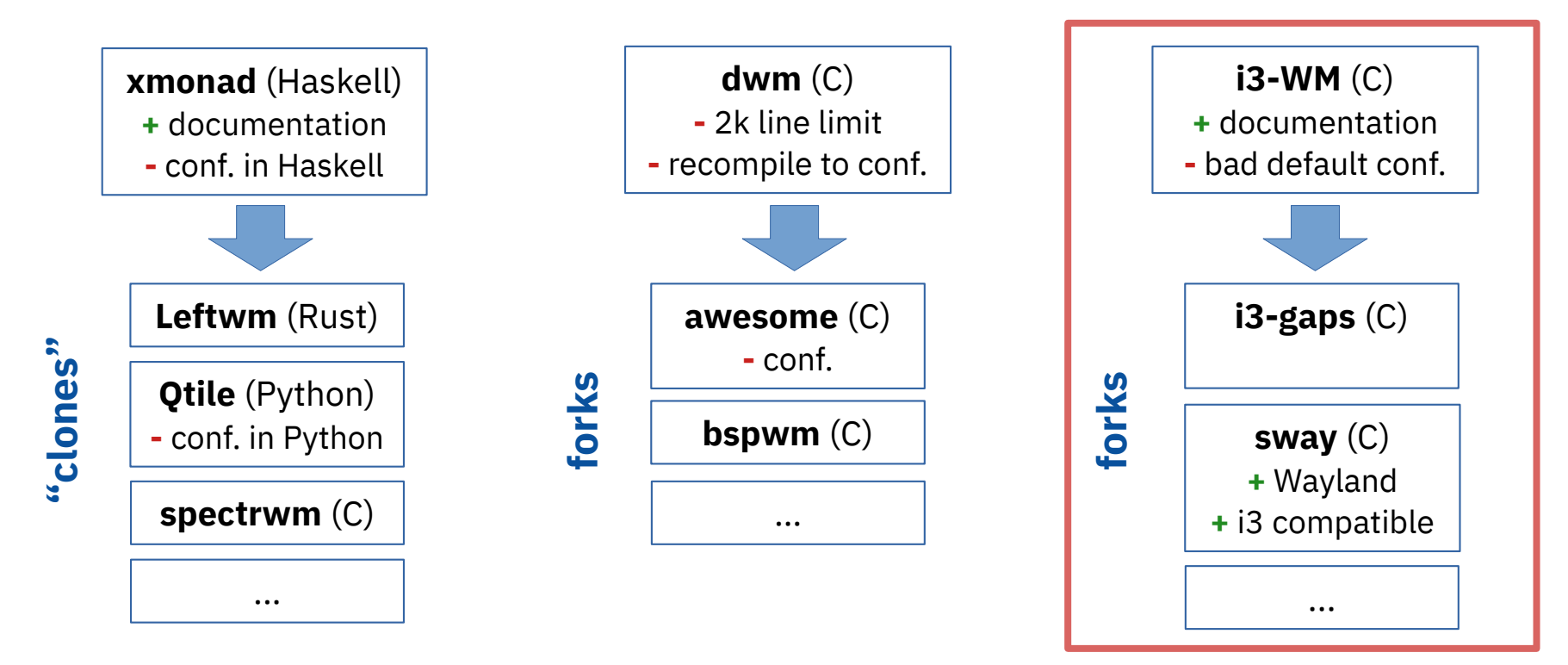

- **Honorable mentions:** FrankenWM (C), Herbstluf (C++), Notion (C, Lua), Stumpwm (Lisp), Worm (Nim), ...
- **Overview:** <https://wiki.archlinux.org/title/Comparison of tiling window managers> (09.09.2022)

### Linux Tiling Window Managers **Open Source Jungle: Components for i3-WM**

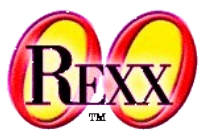

- **Status Bar**
	- i3status, pyi3status, i3bar, candybar, lemonbar, tint2, polybar, excalibar, ...
	- **i3blocks**: <<https://github.com/vivien/i3blocks>> (09.09.2022)

## ● **Application Launcher**

- bashrun2, gmrun, xrunner, pmenu, lighthouse, launch, rofi, …
- **dmenu:** <[https://tools.suckless.org/dmenu/>](https://tools.suckless.org/dmenu/) (09.09.2022)

### ● **Compositor**

- compton, Xcompmgr, …
- **picom**: <<https://github.com/yshui/picom>> (09.09.2022)

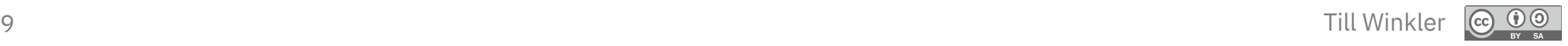

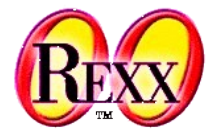

- **Ubuntu-Regolith** (Debian branch) <<https://regolith-desktop.com/>>
	- **missing:** ooRexx 5.0 (download), dmenu, i3blocks

sudo dpkg -i <package name>.deb sudo apt-get install dmenu i3blocks

- **Fedora i3** (Red Hat branch) <<https://spins.fedoraproject.org/en/i3/>>
	- **missing:** ooRexx 5.0 (download), i3blocks, picom

rpm -i <package name>.rpm sudo dnf install i3blocks picom

- **Manjaro i3** (Arch Linux branch) <<https://manjaro.org/download/>>
	- **missing:** ooRexx 5.0 (build), i3blocks

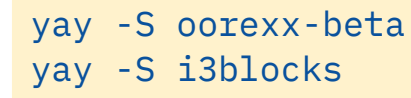

5.0.0.r12469-1 is present in arch user repository

- builds using cmake
- **Maintainer:** sardo

10 Till Winkler *<<https://aur.archlinux.org/packages/oorexx-beta>> (09.09.2022)*

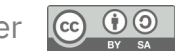

### Linux Tiling Window Managers **Minimal Configuration: i3 and i3blocks**

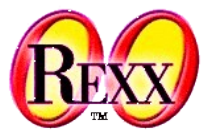

- i3-WM: <<https://i3wm.org/docs/userguide.html>> (09.09.2022)
- i3blocks: <<https://vivien.github.io/i3blocks/>> (09.09.2022)

| $bar \{$<br>id<br>output                      | $bar-1$<br>primary                      |
|-----------------------------------------------|-----------------------------------------|
| status_command                                | i3blocks -c $\sim$ /.config/i3/i3blocks |
| position<br>mode                              | bottom<br>dock                          |
| colors<br>ş<br>background #1d2121<br>$\cdots$ |                                         |
| ł                                             |                                         |
|                                               |                                         |
|                                               |                                         |

**i3-WM:**  $\sim$ /.config/i3/config **i3blocks:**  $\sim$ /.config/i3/i3blocks

```
markup=pango
```

```
[first_block]
interval=10
command=rexx ~/Rexx/first block.rexx
SYMBOLS=Q Q Q Q Q Q
```
[second\_block] interval=once signal=16 command=rexx ~/Rexx/second block.rexx SPEAKER\_HEAD=<sup>4</sup>

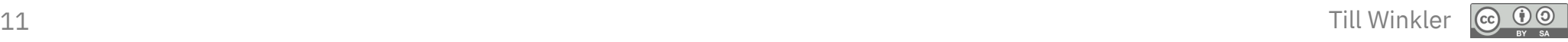

### Nutshell Examples **Simple Output**

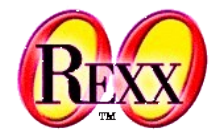

● Glyph-Font: <[https://www.nerdfonts.com/>](https://www.nerdfonts.com/) (09.09.2022)

```
~/.config/i3/i3blocks
```

```
[first block]
interval=10 
command=rexx ~/Rexx/first_block.rexx
SYMBOLS=& & & & &
```

```
~/Rexx/first_block.rexx
```

```
/* [first_block] */
Symbols = VALUE("SYMBOLS",,"ENVIRONMENT")
say Symbols~word(1) "Temperature"
```
### **Output:**

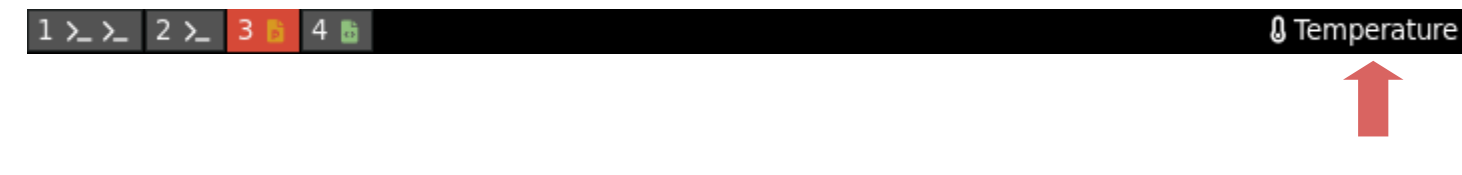

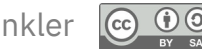

### Nutshell Examples **Everything is a file, 1**

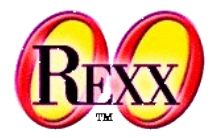

- Key defining feature of Unix and its derivatives
- Wide range of input/output resources are simple streams of bytes, accessible via virtual filesystems.
	- **Advantage:** Same set of simple tools can be used for a wide range of resources.
- **Process related:** /proc/…
	- runtime information provided by the kernel, e.g.:
		- /proc/PID/stat Process status.
		- /proc/PID/mem Memory held by this process.
- **Non-process related:** /sys/... (or: /proc/sys/...)
	- additional information about kernel subsystems, e.g.:
		- /sys/class/thermal/... Information related to the thermal status.

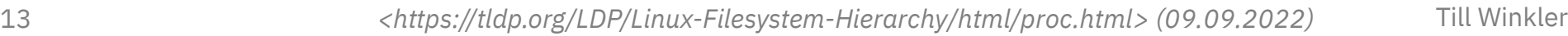

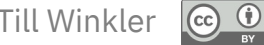

### Nutshell Examples **Everything is a file, 2**

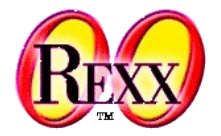

• Reading:/sys/class/thermal/thermal\_zone0/temp

```
/* [first_block] */
ZoneTemp = .5tream~new("/sys/class/thermal/thermal_zone0/temp")~LineIn(1)
Temp = ZoneTemp/1000~round
Symbols = VALUE("SYMBOLS",,"ENVIRONMENT")
if Temp \leq 50 then Pos = 1
     else Pos = 5
UseSymbol = symbols~word(Pos)say UseSymbol Temp || "°C"
```
### **Output:**

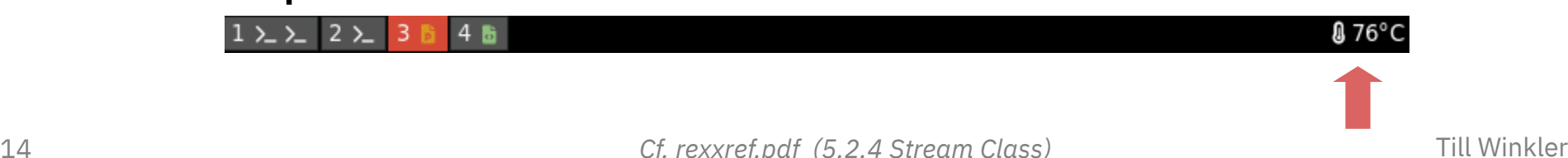

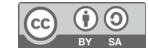

### Nutshell Examples **Pango Markup, 1**

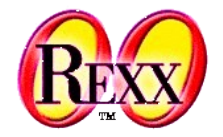

- Simple markup language that allows to specify attributes to change the appearance of the output text.
	- **Attributes:** font\_family, size, style, weight, stretch, foreground, background, underline, …
- **Example:**

<span foreground="#ffcccc"> Text will be red! </span>

- Pango Markup forms the core of text and font handling for GTK.
	- Standard for desktop environments such as Gnome, Xfce, LXDE, Cinnamon, …
	- Link: <<https://docs.gtk.org/Pango/>> (09.09.2022)

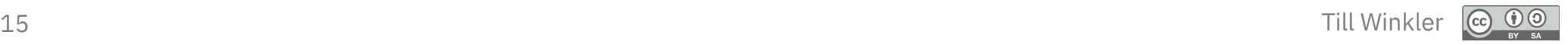

## 16 Till Winkler *Cf. rexxref.pdf (2.27. SELECT)*

## **Pango Markup, 2**

Nutshell Examples

• Change output appearance with Pango Markup.

```
/* [first_block] */
ZoneTemp = .Stream~new("/sys/class/thermal/thermal_zone0/temp")~LineIn
Temp = ZoneTemp/1000~rvoundSymbols = VALUE("SYMBOLS",,"ENVIRONMENT")
if Temp \leq 50 then Pos = 1
     else Pos = 5
UseSymbol = symbols~word(Pos)Select case Pos
    when 1 then FgColor = ' "#ff6666" 'when 5 then FgColor = \frac{14}{153232}"
     otherwise FgColor = '"#f7f7f7"'
end
ColorSymbol = '<span foreground='FgColor'> 'UseSymbol' </span>'
say ColorSymbol Temp || "°C"
```
### **Output:**

 $1 \sum \sum$  2  $\sum$ 

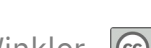

**0 80°C** 

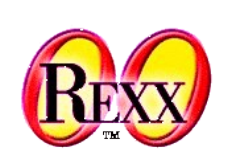

### Nutshell Examples **ADDRESS**

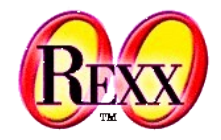

- Using **ADDRESS** to gain information or control command-line programs.
	- - pactl -- set-sink-volume 0 80% Set sink (audio output) volume to 80%
	-

3

4 国

– pactl list sinks Information on PipeWire Multimedia Server

– pacmd list-sinks Information on PulseAudio Sound Server

 $024^{\circ}$ C 42%

```
/* [second_block] */
command="pactl list sinks" -- only for pipewire
SinksArr = .array~new
ADDRESS System command with output using (SinksArr)
do name over SinksArr
   if name~word(1) = "Volume:" then CurrentVolume = name~word(5)end
say CurrentVolume
                                                                            Sink #47
                                                                            … cut …
                                                                            Mute: no
                                                                            Volume: front-left: 27295 / 42% …
                                                                                  balance 0,00
                                                                            … cut …
                                                                            Active Port: analog-output-speaker
```
#### **Output:**

 $1 \sum \sum \sum$  2 $\sum$ 

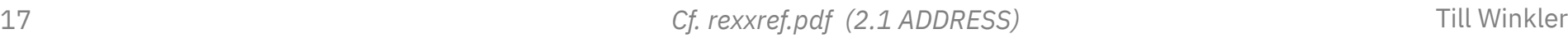

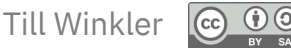

### Nutshell Examples **Hooks and Real Time Signals, 1**

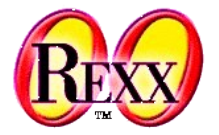

- **Hooks** enable to alter/augment behaviour by intercepting and reacting to *function calls*, *messages* or *events*.
	- Which events are available and how the necessary scripts look like depends strongly on the distribution and the installed packages.
- In Linux many hooks can be added to  $/etc/...$ 
	-
	- $/etc/cron.daily/m.$  Daily cronjob events.
	-
	- /etc/acpi/events/… Events related to power management.
		-
		- /etc/udev/rules.d/… Events related to attached USB devices.

### ● **ACPI-Example:**

– /etc/acpi/events/jack

event=jack/headphone action=<do something>

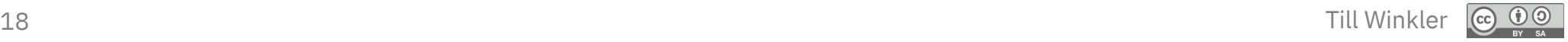

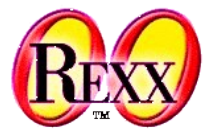

- **Signals** are notifications delivered to a process by the kernel.
	- Standard signals have been around since the early days of Unix, while real-time signals were specified later (IEEE Std 1003.1b-1993).
- In contrast to standard signals, **real-time signals** are supplied in ascending order and are delivered even if the same signal is pending several times.

### ● **ACPI-Example with Real-Time Signal:**

- pkill is a utility for sending signals present in all Linux distributions (procps package).
- /etc/acpi/events/jack

```
event=jack/headphone
action=pkill -RTMIN+16 i3blocks
```
19 Till Winkler *<[https://www.softprayog.in/programming/posix-real-time-signals-in-linux>](https://www.softprayog.in/programming/posix-real-time-signals-in-linux) (09.09.2022)*

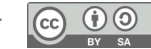

### Nutshell Examples **Hooks and Real Time Signals, 3**

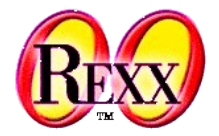

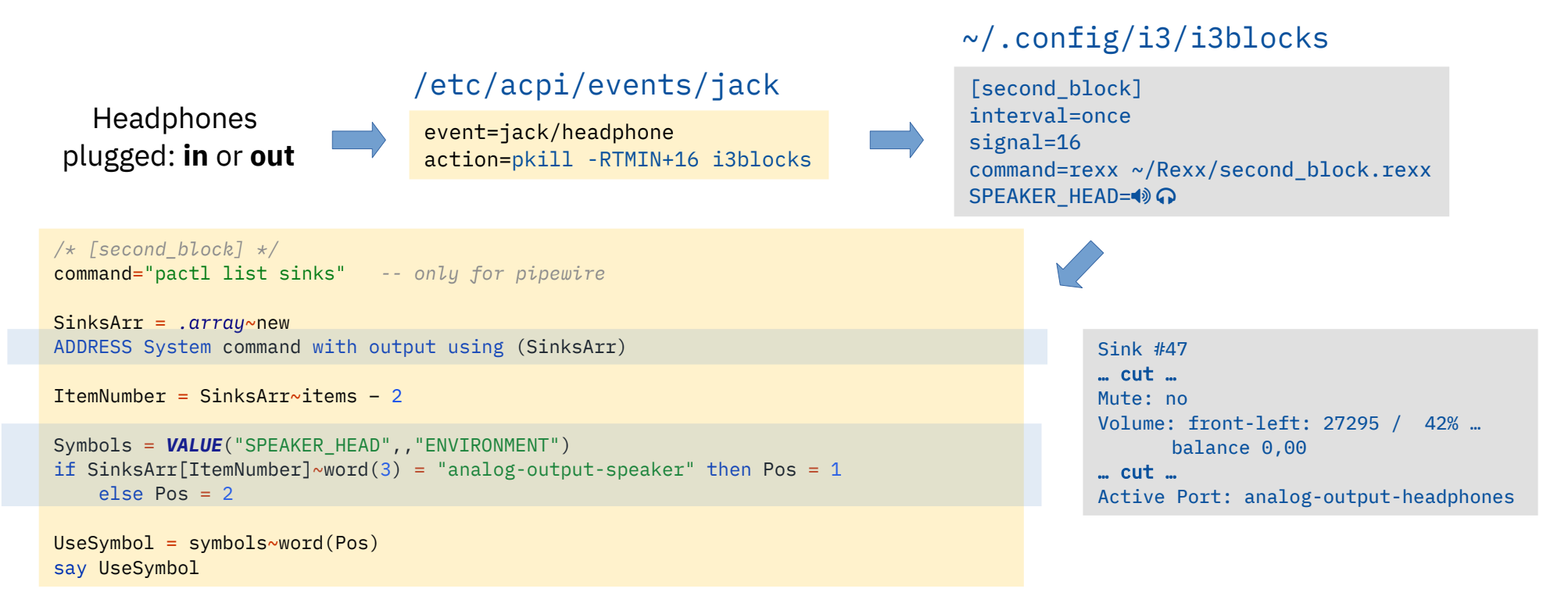

#### **Output:**

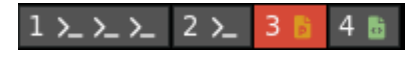

 $0.30^{\circ}$ C $\Omega$ 

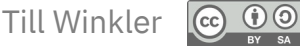

### Nutshell Examples **Mouse Input**

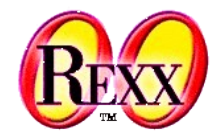

• Mouse input is provided as environmental variable.

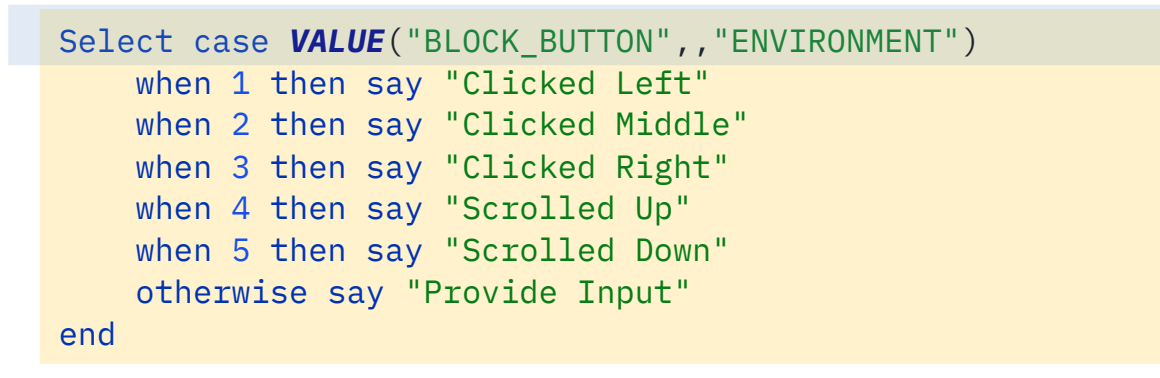

#### **Output:**

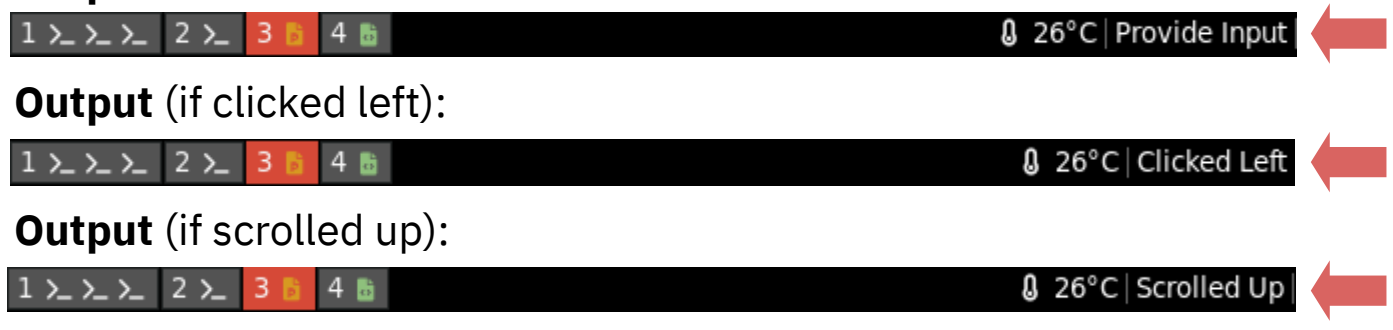

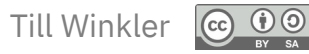

### Nutshell Examples **Simple Menu using Dmenu, 1**

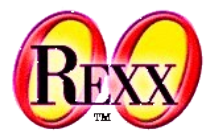

- **Dmenu** is a lightweight and keyboard-driven menu for X window systems.
	- Reads **text** from **stdin**, and creates a menu with one item for each line.

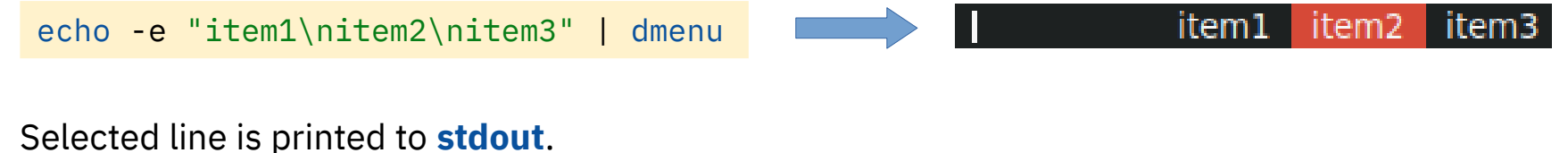

item2

• Other application launchers (e.g. rofi, lighthouse, ...) work the same way.

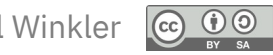

### Nutshell Examples **Simple Menu using Dmenu, 2**

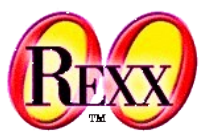

• Simple Dmenu with Glyphs

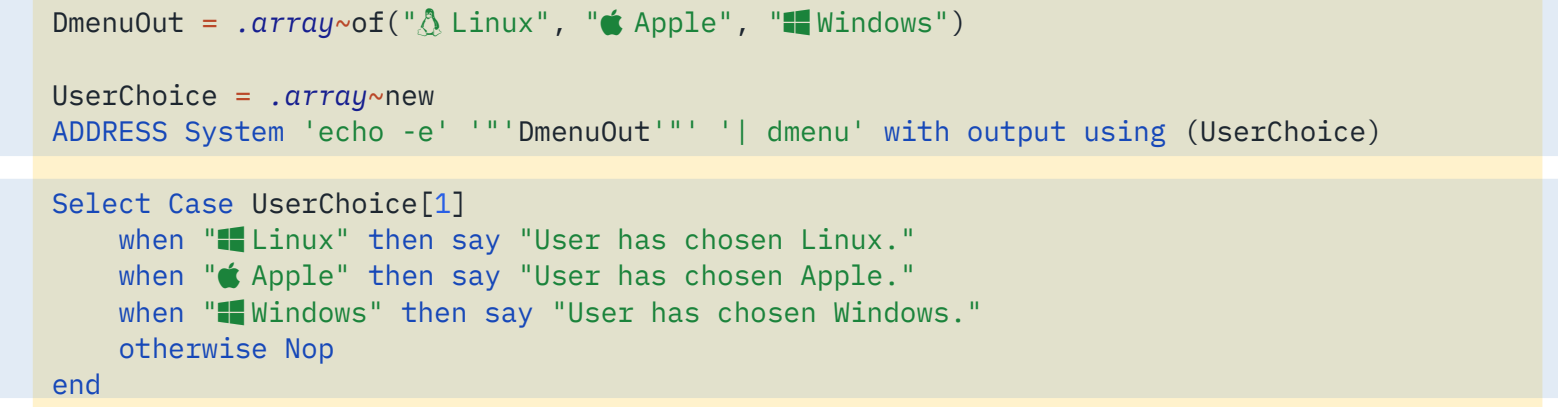

#### $\triangle$  Linux  $\bullet$  Apple  $\bullet$  Windows

### **Output:**

User has chosen Apple.

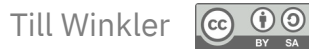

### Roundup: Nutshell Examples **What can be achieved?**

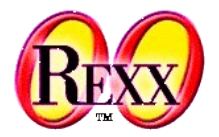

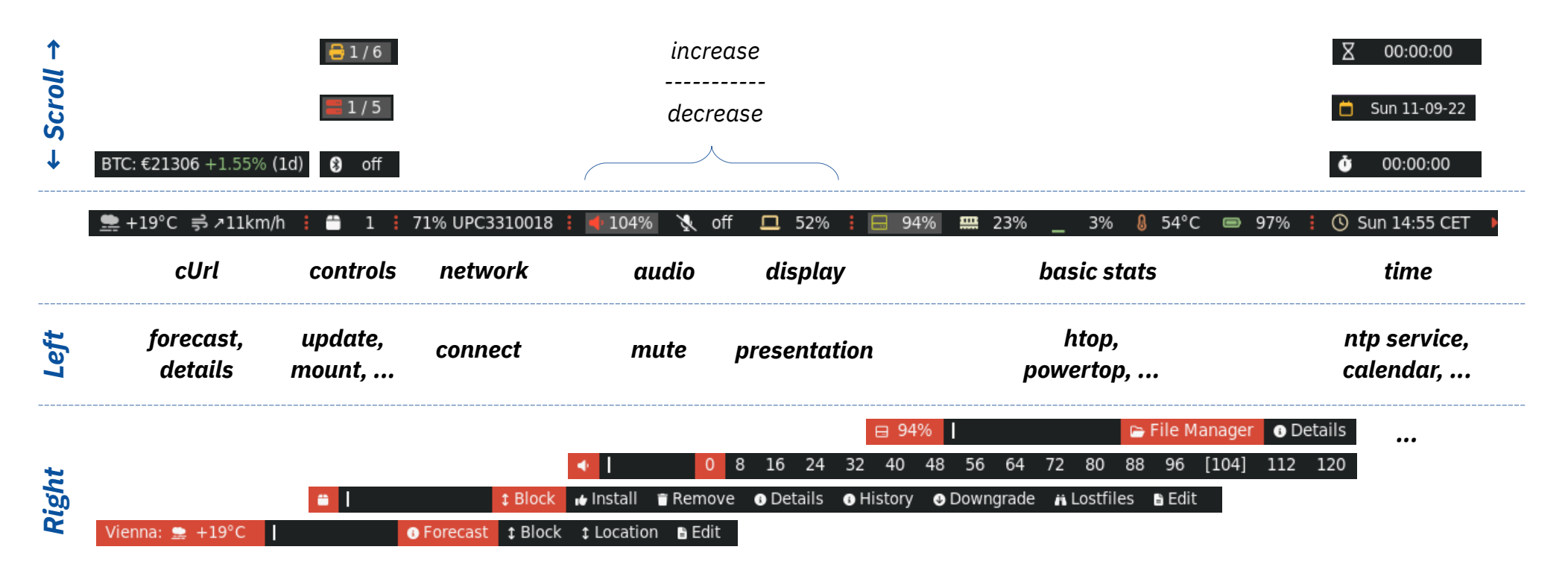

● Classes and Methods for handling: *symbols*, *colors*, *scrolling*, *dmenu* and *other tasks* 

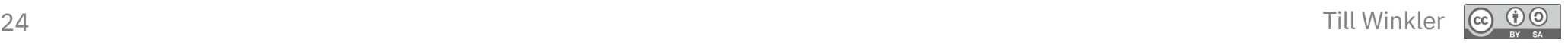

## **Roundup: Tiling Window Managers**

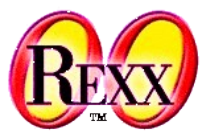

- Good opportunity for students to get to know **Linux** and **ooRexx**
	- "Simple" compared to other desktop environments such as Gnome, Xfce or Plasma
	- Pretty results with practical utility
- Interesting keyboard-driven WM concept
	- Saves display space and can boost productivity
	- Fairly low resource consumption Pseudo comparison (idle, 1 CPU):

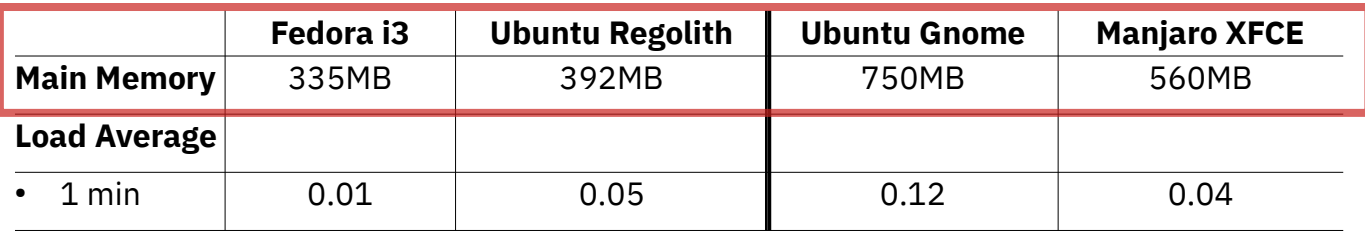

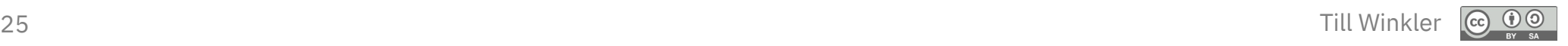

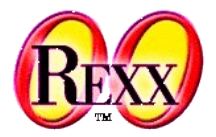

# **Thank You!**

[till.winkler@wu.ac.at](mailto:till.winkler@wu.ac.at)

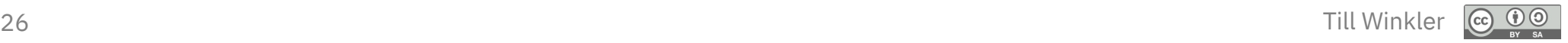